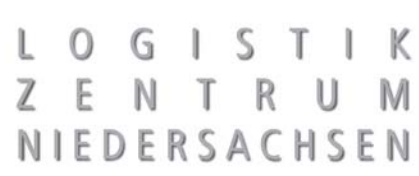

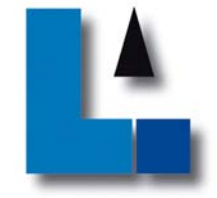

# **Sonder - Newsletter**

März 2010

# **Webshopfunktionserweiterung "Auftragsmonitoring"**

# **Sehr geehrte Kundin, sehr geehrter Kunde,**

ein länger bestehender Wunsch vieler Besteller konnte nun umgesetzt werden, das Auftragsmonitoring.

Das Ziel des Auftragsmonitoring besteht darin, einen Gesamtüberblick über den Bearbeitungsstand der Aufträge bis zur Warenauslieferung und Rechnungsstellung anzuzeigen.

Weiterhin soll das Auftragsmonitoring die Einhaltung der vertraglich vereinbarten Liefertermine überwachen.

Über das Auftragsmonitoring wird die gesamte Vorgangskette (einschließlich Rechnungsstellung – Rechnung als PDF-Datei) abgebildet.

Wie können Sie diese Funktion nun für sich nutzen? Mit 3 Schritten erhalten Sie alle Informationen.

# **Schritt 1**

S<br>S

CD -

Das "Auftragsmonitoring" rufen Sie aus unserem Webshop über den Hauptmenüpunkt "Mein **LZN**" und dem Untermenüpunkt "Auftragsstatus" auf.

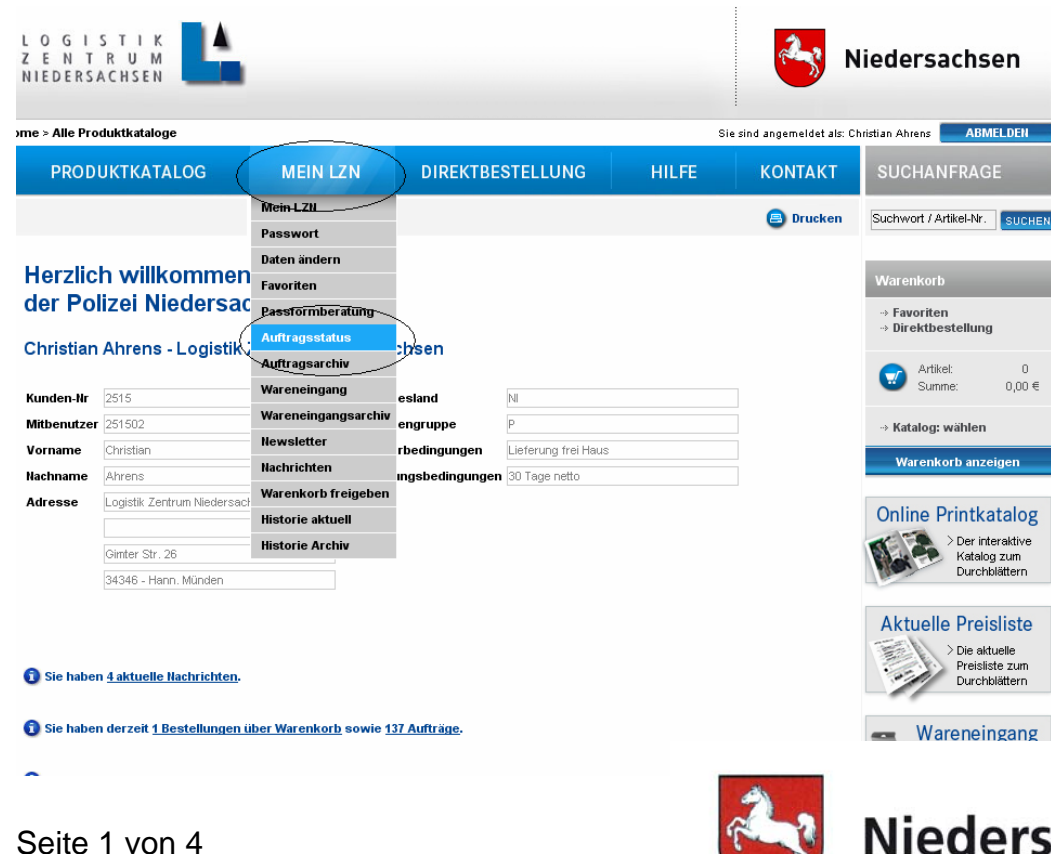

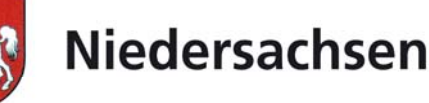

## **Schritt 2**

Die Auftragsstatusseite teilt sich in 3 Bereiche. Im oberen Bildschirmbereich bilden wir eine Vorselektionsfunktion ab. Über diese Funktion können Sie die dienststellenbezogene Vorgänge eingrenzen. Sie können **Bestellungen über Warenkorb, Aufträge und abgeschlossene Vorgänge** auswählen und damit die Auswahl eingrenzen.

Hierzu klicken Sie bitte auf die abgebildeten Links.  $\mathbb O$ 

Über die Direktsuchfunktion **"Suche im Auftragsstatus"** können Sie nach **Produktkatalog,** 

**Warenkorb-, Artikelfreitext-, Auftrags- oder Artikel-Nr.** suchen. 2

Die Suche liefert dann das/die vorgangsbezogene/-n Ergebnis/-se zurück.

Die Vorgangsdarstellung erfolgt im unteren Bildschirmbereich.

In der Vorgangsanzeige werden **Vorgangs-Nr., Produktkatalog (PKA), Aktenzeichen,** 3 **Eingang, Wert und Status** abgebildet.

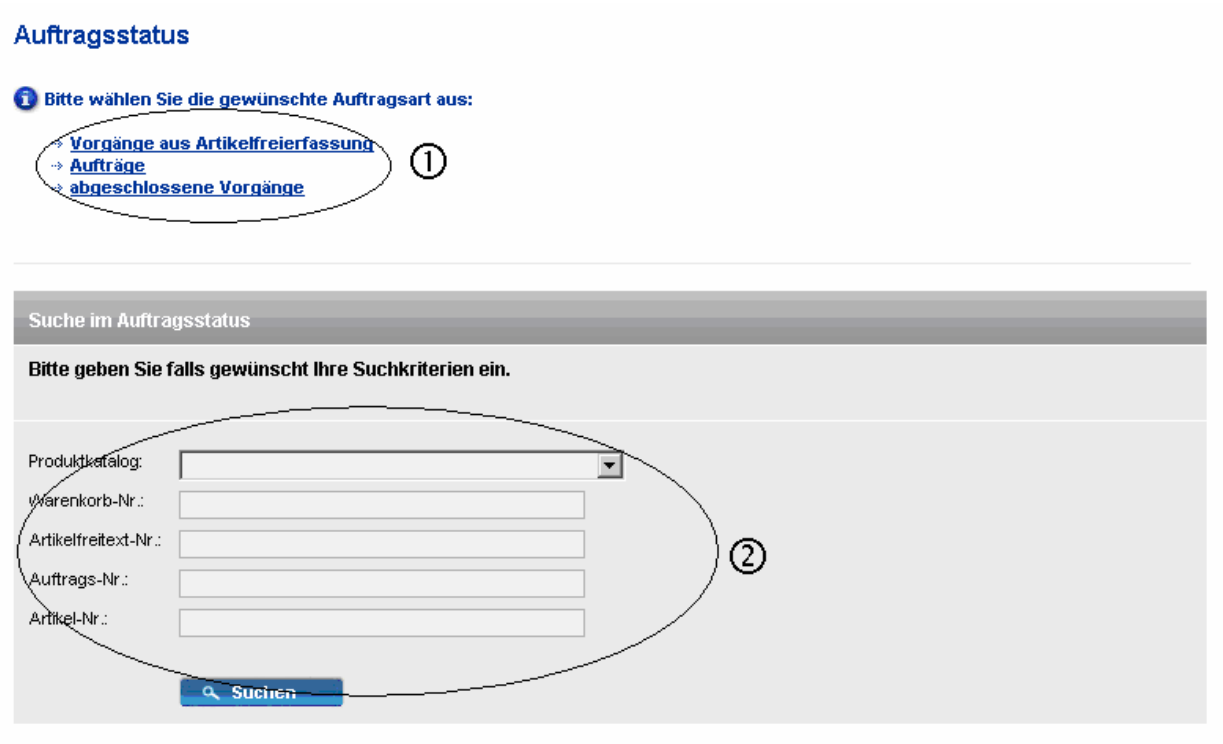

#### **Auftragsstatus**

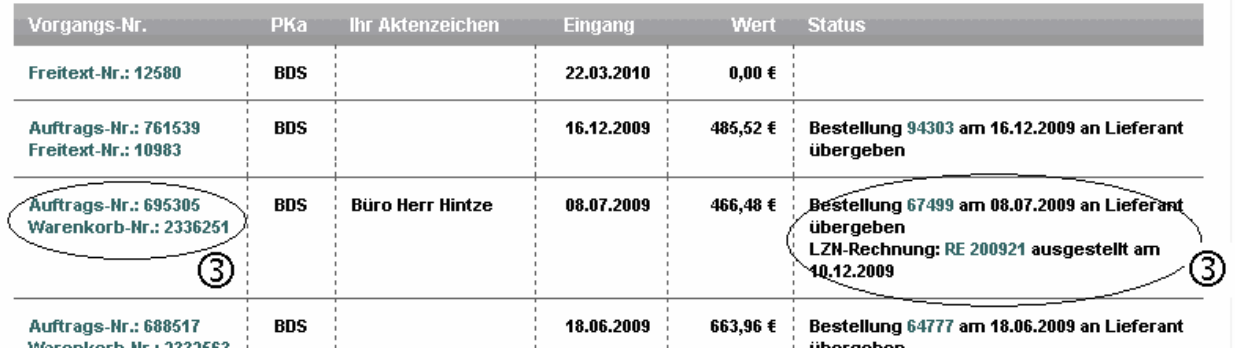

#### **Schritt 3**

Durch Klick mit der linken Maustaste auf farbliche Verlinkung wird der Vorgang geöffnet. Innerhalb des Vorgangs erfolgt die Informationsabbildung immer als Gesamtprozesskette.

In dieser Informationskette erfolgt die Abbildung nach **Eingang und Wert, Besteller, Lieferadresse, Lieferdatum, bestätigtes Lieferdatum, Bestellmenge, gelieferte und offene Menge sowie Positionsstatus.** 

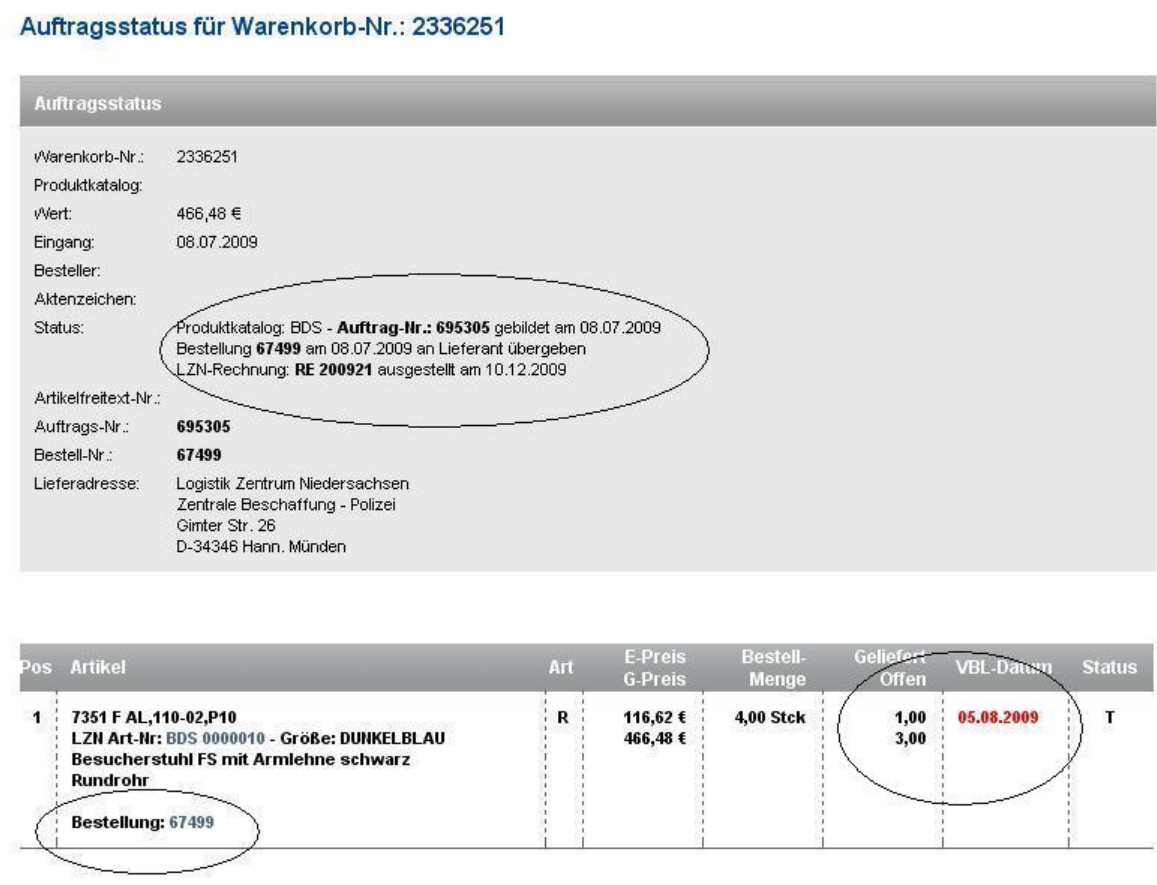

Innerhalb der Prozesskette ist der Zugriff auf jeden einzelnen verlinkten Teilprozess möglich.

Zur Überprüfung der vertraglich vereinbarten Lieferzeiten ist das LZN auf die sehr zeitnahe elektronische Wareneingangsbestätigung angewiesen. Der Informationsmehrwert ist nur dann gegeben, wenn die Wareneingangsbestätigungen durchgängig elektronisch erfolgen.

Der Anteil der elektronischen Wareneingangsbestätigungen liegt derzeit bei ca. 60%. Um eine verlässliche Aussage hinsichtlich der Liefertreue zu erhalten, sollte dieser Wert deutlich höher liegen.

#### **Daher bitte wir Sie, den Wareneingang stets unmittelbar elektronisch zu bestätigen.**

Zur Vereinfachung der Wareneingangsbestätigung haben wir in die Artikelpositionen die Bestell-Nr. eingebunden. Sie können jetzt aus Warenkorb oder Auftrag die

**Wareneingangsbestätigung** über die **verlinkte Bestellung** aufrufen.

Die elektronische Wareneingangsbestätigung ist für die Auswertung, Kontrolle der Lieferzeiten und Lieferantenbeurteilung zwingend erforderlich.

#### **Resümee:**

- Das Auftragsmonitoring gibt Ihnen einen detaillierten Vorgangsüberblick.
- Durch das Autragsmonitoring werden Sie in die Lage versetzt, die gesamte Bearbeitungsprozesskette aufzurufen und nachzuvollziehen.
- Das voraussichtliche Lieferdatum wird positionsweise abgebildet.
- Die Rechnungen werden auftragsbezogen als PDF-Datei angezeigt.
- Der Aufruf der Wareneingangsbestätigung ist auch über Warenkorb und Auftrag möglich.

Überzeugen Sie sich selbst von der Leistungsfähigkeit des Auftragsmonitorings unter http://www.lzn.niedersachsen.de.

Ihr Feedback ist uns wichtig. Über [kontakt@lzn.de](mailto:kontakt@lzn.de) können Sie uns Anregungen, Fragen oder Kritik mitteilen.

#### **Ausblick**

Im Release 1.1 wird die Darstellung der Kundensicht auf die Warenkorbbestellung gerichtet. Als führende Referenz werden die Vorgänge dann über die Warenkorbnummer abgebildet. Bestellungen, die nicht über den Webshop eingegangen sind, werden dann auch über eine Warenkorbnummer umgesetzt.

Die Namensvielfalt wird so im Sinne des Kunden harmonisiert.

## **Ihr Team vom LZN**